# **L226WT L226WTX L226WTQ L226WTG L226WTM**

**P**red používaním tohto výrobku prečítajte **dôležité bezpečnostné informácie**.

Kvôli možnej potrebe v budúcnosti ponechajte návod na obsluhu (CD) na dostupnom mieste.

**P**ozrite si štítok na výrobku a informácie zo štítku poskytnite vášmu predajcovi v prípade, ak ho požiadate o vykonanie servisu.

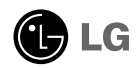

**Táto jednotka bola navrhnutá a vyrobená tak, aby zabezpečila vašu osobnú bezpečnosť, avšak aj napriek tomu môže nesprávne používanie spôsobiť možný elektrický šok alebo požiar. Aby ste umožnili správnu činnosť bezpečnostných zariadení, ktoré sú súčasťou tohto displeja, postupujte počas inštalácie, používania a vykonávania servisných činností podľa nasledujúcich základných bezpečnostných pravidiel.** 

#### **Bezpečnosť**

Používajte iba sieťový kábel, ktorý je dodávaný s jednotkou. V prípade, ak mienite použiť iný sieťový kábel, presvedčte sa, že bol certifikovaný v súlade s aplikovateľnými národnými normami, a to vtedy, ak nebol takýto kábel dodávateľom dodaný. Ak je sieťový kábel akýmkoľvek spôsobom poškodený alebo chybný, spojte sa prosím s výrobcom alebo s najbližším autorizovaným poskytovateľom servisných a opravárenských služieb a požiadajte o výmenu kábla.

Sieťový kábel sa používa ako hlavné rozpojovacie zariadenie. Presvedčte sa že po inštalácii je elektrická zásuvka ľahko dostupná.

Tento displej prevádzkujte iba pripojením k zdroju, aký je uvedený v technických špecifikáciách tohto návodu na obsluhu alebo aký je uvedený na displeji. V prípade, ak si nie ste istý typom prívodu elektrickej energie vo vašej domácnosti, prekonzultujte túto náležitosť s dodávateľom elektrickej energie.

Preťažené zásuvky striedavého prúdu a preťažené predlžovacie káble sú nebezpečné. Taktiež sú nebezpečné aj rozstrapkané a zlomené zástrčky. Môže v takomto prípade dôjsť k elektrickému šoku alebo k požiaru. Za účelom výmeny zavolaite servisného technika.

Displej neotvárajte.

- Vo vnútri sa nenachádzajú žiadne časti, na ktorých by mohol užívateľ vykonávať servisné činnosti.
- Vo vnútri sa vyskytuje vysoké napätie, a to aj v prípade ak je napájanie vypnuté (OFF).
- Ak displej nefunguje správne, spojte sa so svojim predajcom.

Aby ste predišli osobným poraneniam:

- Displej neumiestňujte na šikmú policu, a to ani ak je bezpečne zaistená.
- Používajte jedine stojan odporúčaný výrobcom.

Aby ste predišli požiaru a iným rizikám:

- Ak opúšťate miestnosť na dlhšiu dobu, displej vždy vypnite (OFF). Ak opúšťate dom, nikdy nenechávajte displej zapnutý (ON).
- Zabráňte, aby deti nevhadzovali ani nepchali žiadne predmety do otvorov na skrinke displeja. Niektoré vnútorné časti prenášajú nebezpečné napätia.
- Nepripájajte doplnky, ktoré neboli pre tento displej navrhnuté.
- **1** • Počas búrky s výskytom bleskov alebo v prípade, ak displej mienite ponechať bez dozoru počas dlhšej doby, odpojte ho od zásuvky prívodu elektrickej energie, ktorá je na stene.

## **Inštalácia**

Nedovoľte, aby bolo na sieťovom kábli čokoľvek položené alebo aby sa čokoľvek cez sieťový kábel prevaľovalo. Displej neumiestňujte na miesto, kde by mohlo dôjsť k poškodeniu sieťového kábla.

Displej nepoužívajte v blízkosti vody, napríklad v blízkosti sprchy, vane, nádrže na vodu, kuchynskej výlevky, nádoby na pranie bielizne, v rámci vlhkého suterénu alebo v blízkosti bazéna.

Displeje sú na skrinke vybavené vetracími otvormi, ktoré umožňujú odvádzanie tepla vznikajúceho počas prevádzky. Ak sú tieto otvory zablokované, vznikajúce teplo môže spôsobiť poruchy, ktoré môžu mať za následok vznik požiaru. Preto NIKDY:

- Neblokujte vetracie otvory tak, že displej umiestnite na posteľ, pohovku, prikrývku a pod.
- Displej neumiestňujte do zabudovaného priestoru v prípade, ak nezabezpečíte dostatočnú ventiláciu.
- Otvory nezakrývajte tkaninou ani iným materiálom.
- Displej neumiestňujte v blízkosti alebo na radiátor alebo zdroj tepla.

Po displeji Active Matrix LCD nikdy neprechádzajte ani do neho neudierajte žiadnym ostrým predmetom, pretože by mohlo dôjsť k trvalému poškriabaniu, zničeniu alebo poškodeniu displeja Active Matrix LCD.

Na LCD obrazovku netlačte počas dlhšej doby svojim prstom, pretože môže dôjsť k vzniku paobrazov.

Na obrazovke sa môžu objaviť bodové poruchy vo forme červených, zelených alebo modrých škvŕn. Aj napriek tomu, toto nebude mať na výkon displeja žiadny dopad alebo účinok.

Podľa možností používajte odporúčané rozlíšenie za účelom toho, aby ste pre svoj LCD displej dosial najlepšiu kvalitu obrazu. Pri používaní v rámci akéhokoľvek režimu iného od odporúčaného rozlíšenia sa na obrazovke môžu objaviť zmenšené obrazy alebo zložené obrazy. Predsa len však je toto charakteristické pre LCD panel s pevným rozlíšením.

# **Čistenie**

- Pred čistením prednej strany obrazovky displeja displej odpojte od prívodu elektrickej energie.
- Používajte mierne navlhčenú (nie mokrú) tkaninu. Priamo na obrazovku tekutinu nestriekajte, pretože nadmerné postriekanie môže spôsobiť elektrický šok.

# **Opätovné zabalenie**

• Škatuľu ani žiadny obalový materiál nevyhadzujte. Predstavujú totiž výbornú obal na prepravu jednotku. Ak jednotku odosielate na iné miesto, zabaľte ju do pôvodného obalového materiálu.

# **Likvidácia**

- Žiarivka, ktorá sa v tomto výrobku nachádza obsahuje malé množstvo ortuti.
- Tento výrobok nelikvidujte spolu s bežným odpadom z domácnosti. Likvidácia tohto výrobku musí byť zrealizovaná v súlade s nariadeniami vášho miestneho úradu.

## **Pripojenie reproduktora**

- **1.** Monitor umiestnite jeho prednou stranou na mäkkú tkaninu.
- **2.** Vyčnievajúci hák na reproduktore zasuňte v smere štrbiny na zadnej strane výrobku.

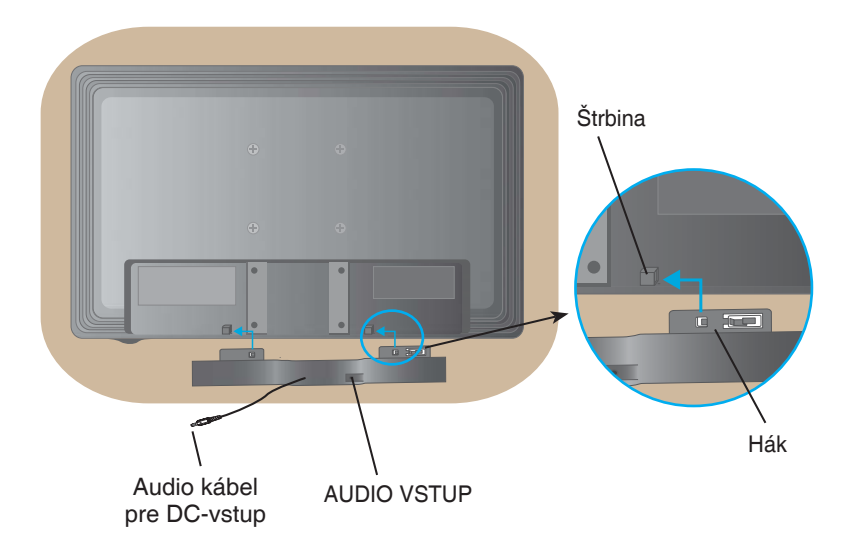

**3.** Po nastavení reproduktora pripojte audio kábel pre DC-vstup k zadnej strane výrobku.

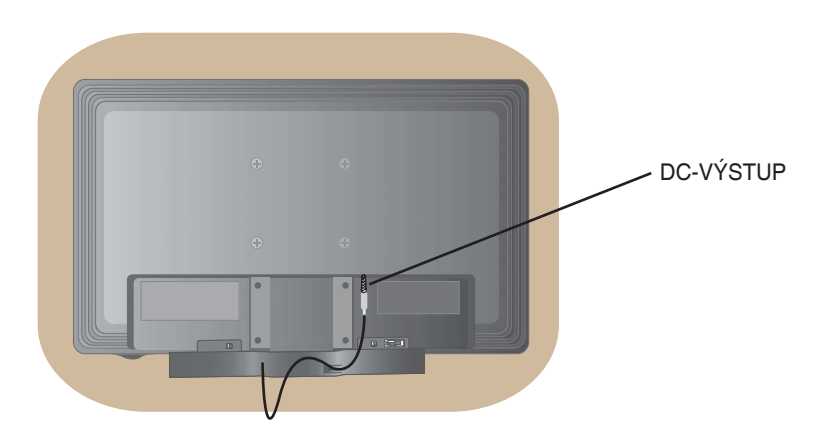

### Pripojenie displeja

• **Pred nastavením monitora sa presvedčte, že je vypnuté napájanie monitora, počítačového systému a ostatných pripojených zariadení.**

## **Pripojenie stojanu**

- **1.** Monitor umiestnite jeho prednou stranou na mäkkú tkaninu.
- **2.** Podľa znázornenia na obrázku pripojte v správnom smere teleso stojana k výrobku. Zatlačte ho až dokiaľ nezačujete "kliknutie".

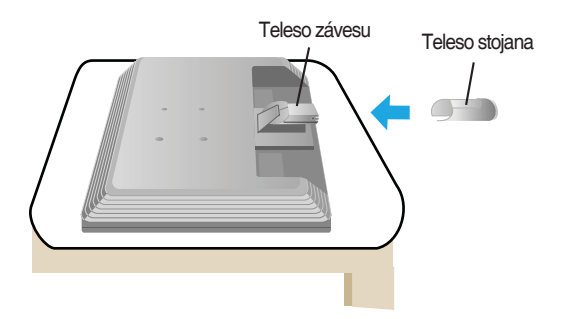

- **3.** K telesu stojana namontujte v správnom smere základňu stojana (predná, zadná).
- **4.** Po namontovaní opatrne zdvihnite monitor a otočte ho prednou stranou k sebe.

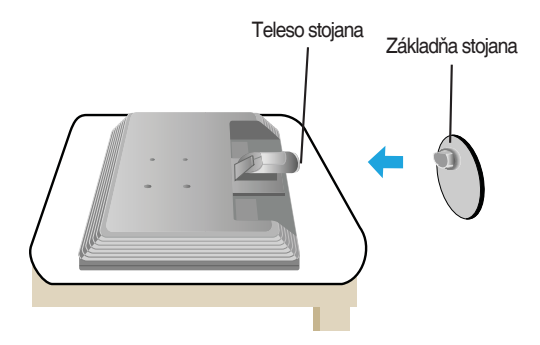

#### **Dôležité**

- Ilustrácia líči všeobecný model pripojenia. Váš model sa v položkách môže líšiť od položiek znázornených na obrázku.
- Výrobok neprenášajte obrátený naopak držaním iba za základňu stojana. Výrobok môže spadnúť a poškodiť sa, alebo môže poraniť vašu nohu.

# **Odmontovanie stojana Typ A**

**1.** Na rovný povrch položte podušku alebo mäkkú tkaninu.

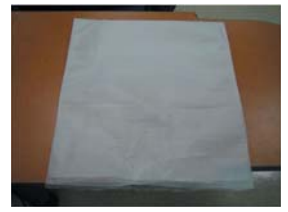

**2.** Na podušku alebo mäkkú tkaninu položte monitor jeho prednou časťou nadol.

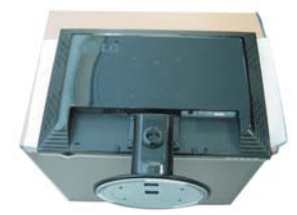

**3.** Zatlačte západky vo vnútri. Odoberte základňu stojana od telesa stojana.

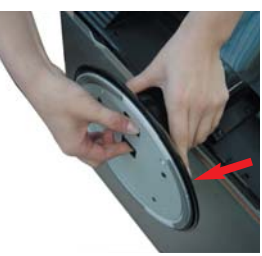

**4.** Podľa znázornenia na obrázku oddeľte stojan pomocou skrutkovača.  **Poznámka:** 4 skrutky uložte na dostupnom mieste pre prípad ich použitia v budúcnosti.

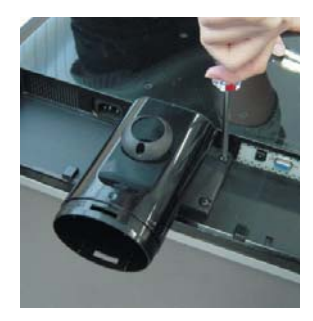

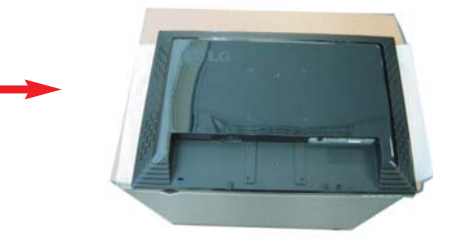

**5.** Výrobok zabaľte tak, ako je to znázornené na obrázku.

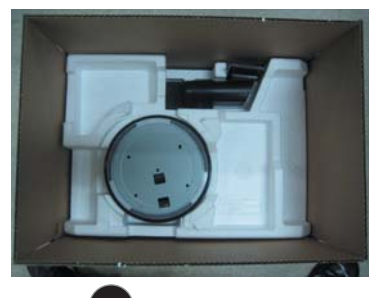

# **Odmontovanie stojana Typ B**

**1.** Na rovný povrch položte podušku alebo mäkkú tkaninu.

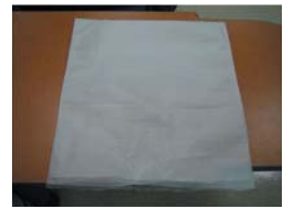

**2.** Na podušku alebo mäkkú tkaninu položte monitor jeho prednou časťou nadol.

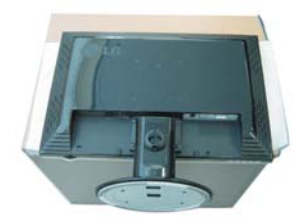

**3.** Zmeňte uchopenie výrobku tak, ako je to znázornené a otočte základňu stojana v smere šípky.

**6**

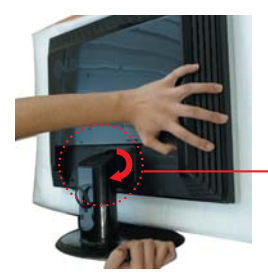

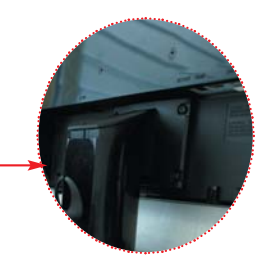

**4.** Stojan vytiahnite a snímte ho.

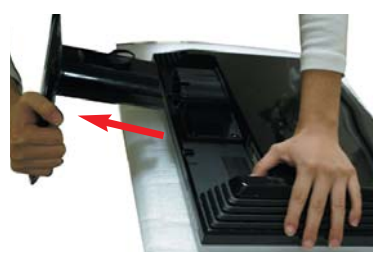

**5.** Zatlačte západku dovnútra. Vytiahnite základňu stojana z telesa stojana.

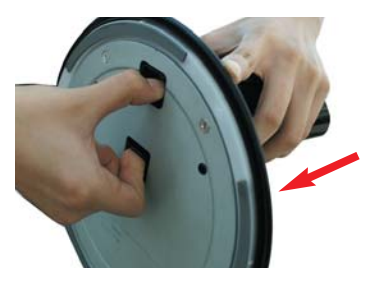

**6.** Výrobok zabaľte tak, ako je to

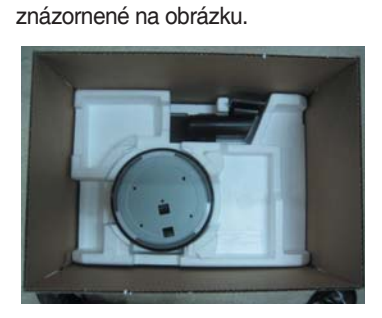

• **Pred nastavením monitora sa presvedčte, že je vypnuté napájanie monitora, počítačového systému a ostatných pripojených zariadení.**

## **Nastavenie polohy displeja**

- **1.** Polohu panela nastavte rôznymi spôsobmi, a to za účelom vášho maximálneho pohodlia.
	- Rozsah sklopenia: -5˚~20˚

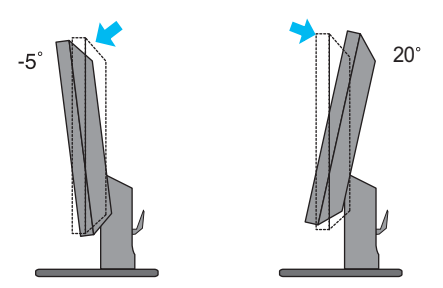

• Otočenie: 355˚

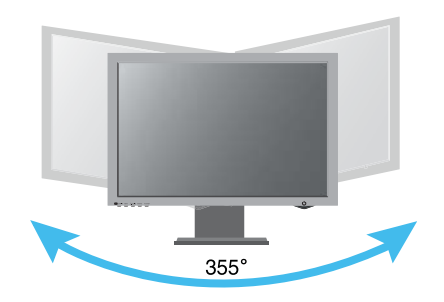

#### **Ergonomika**

Za účelom zachovania ergonomickej a pohodlnej polohy sledovania sa odporúča, aby stupeň naklonenia monitora dopredu nepresiahol 5 stupňov.

## **Používanie počítača**

- **1.** Presvedčte sa, že výrobok aj počítač sú vypnuté. Podľa dolu uvedeného nákresu pripojte kábel v postupnosti $(1)$ až $(2)$ .
	- **A** Pripojte DVI kábel
	- **B** Pripojte Dsub kábel (PC)
	- **C** Pripojte Dsub kábel (Mac)

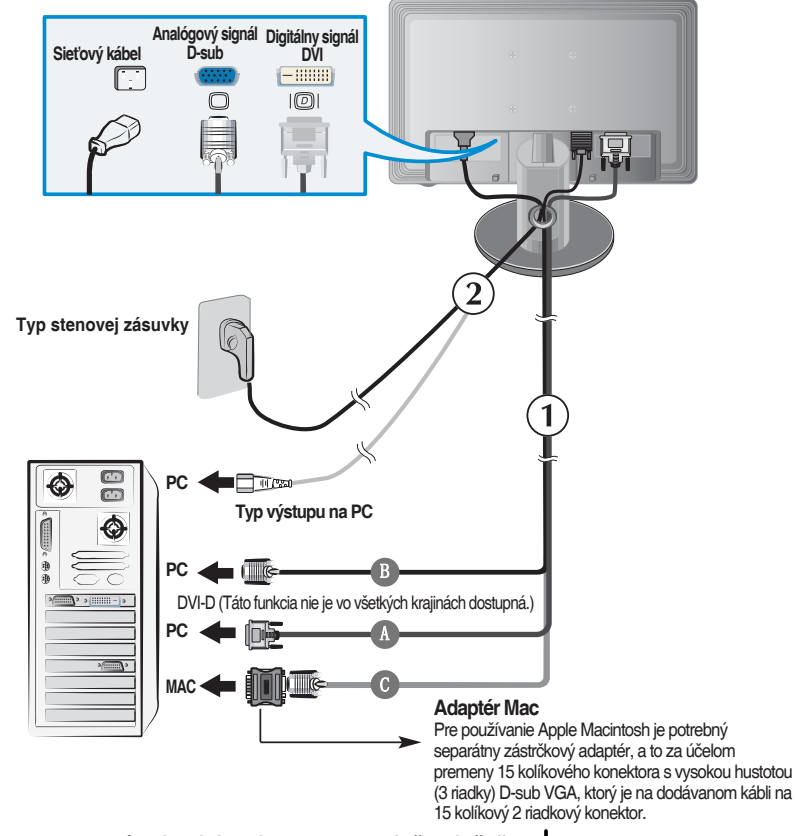

**2.** Pre zapnutie prívodu elektrickej energie stlačte tlačidlo nachádzajúce sa na prednom paneli s prepínačmi. Po zapnutí prívodu elektrickej energie sa automaticky vykoná "Funkcia nastavenia vlastného obrazu". (Iba v prípade analógového režimu)

**PROCESSING SELF** IMAGE SETTING

#### **POZNÁMKA**

**"Funkcia nastavenia vlastného obrazu" ?** Táto funkcia ponúka užívateľovi optimálne nastavenia displeja. Ak užívateľ pripojí monitor po prvý krát, táto funkcia automaticky prispôsobí optimálne nastavenia displeja vzhľadom na jednotlivé vstupné signály. Ak si želáte monitor nastaviť počas používania, alebo ak si želáte túto funkciu spustiť ešte raz, stlačte tlačidlo "AUTO/SET" nachádzajúce sa na čelnom paneli monitora. V inom prípade môžete použiť možnosť "**Factory reset**", ktorá je súčasťou OSD menu pre nastavenie. Predsa len si však buďte vedomý toho, že táto možnosť zinicializuje všetky položky okrem položky "**Language**".

#### **Bočný konektor**

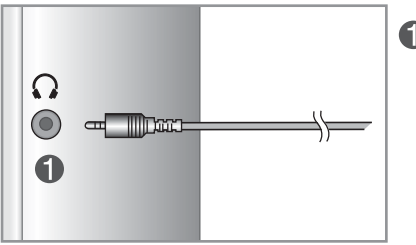

Vstup pre slúchadlá / slúchadlo

## **Vzadu**

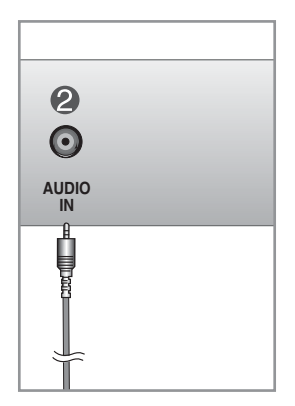

Pre pripojenie označeného \*LINE OUT konektora zvukovej karty PC.

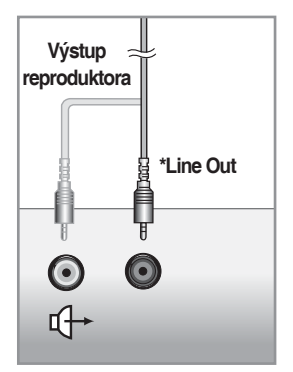

**<Konektor zvukovej karty PC>**

# **Ovládače na prednom paneli**

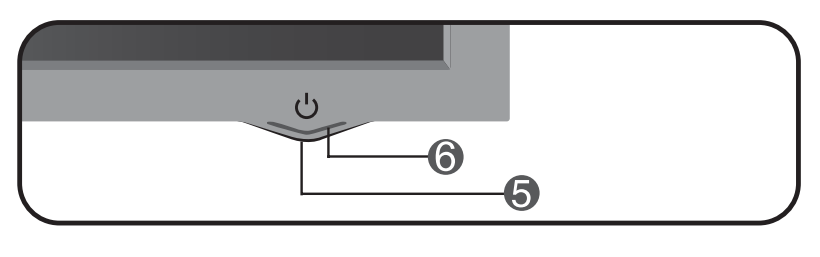

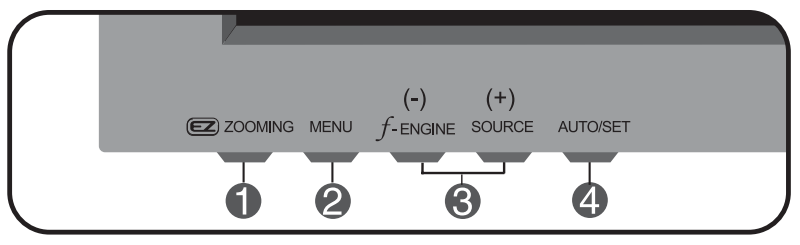

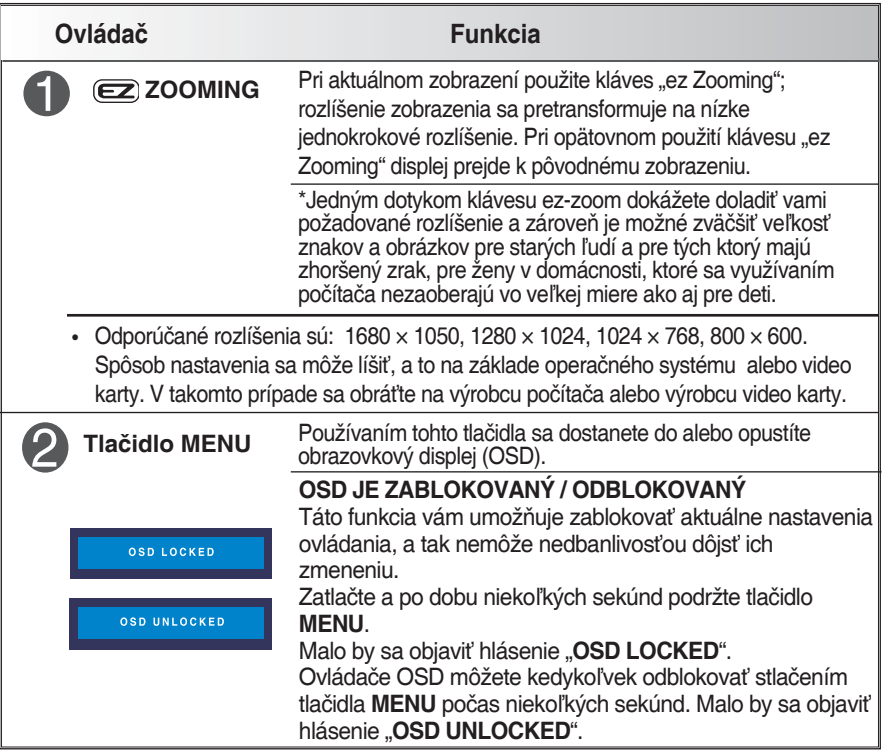

# Funkcie ovládacieho panela

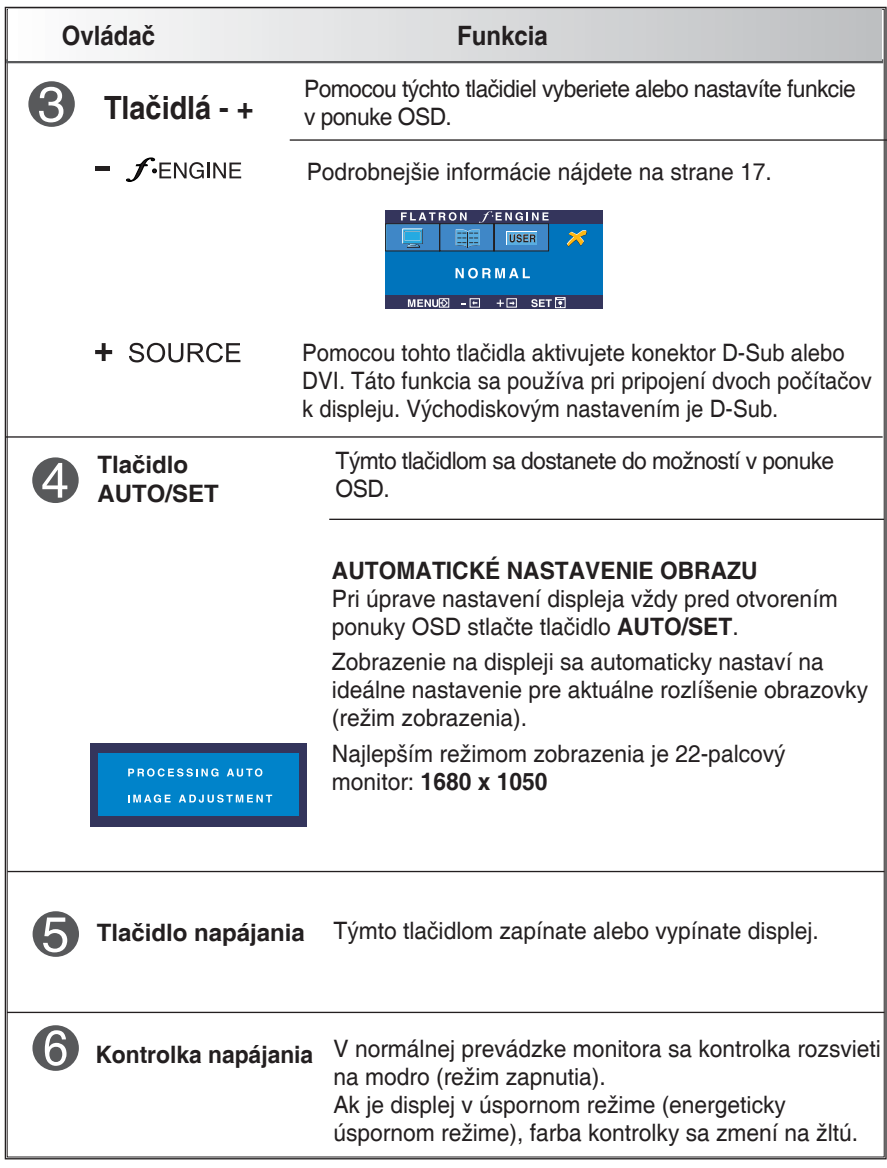

#### **Nastavenie obrazovky**

**Nastavenie veľkosti obrazu, polohy a prevádzkových parametrov displeja pomocou systému ovládania ponuky OSD je rýchle a jednoduché.** 

**Nižšie uvádzame krátky príklad na to, aby ste si osvojili používanie ovládacích prvkov. Nasledujúca časť je prehľadom dostupných nastavení a výberu, ktoré sú možné pomocou ponuky OSD.**

**POZNÁMKA**

**• Pred nastavením obrazu ponechajte displej počas doby asi 30 minút stabilizovať.**

Pri vykonávaní nastavení v ponuke OSD postupujte nasledujúcim spôsobom:

 $-$  +  $\rightarrow$  auto/set  $\rightarrow$  - +  $\rightarrow$  menu  $MENU \rightarrow$ 

Stlačte tlačidlo **MENU** a zobrazí sa hlavná ponuka OSD.

Prístup k ovládacím prvkom umožňujú tlačidlá **–** alebo **+**. Keď sa požadovaná ikona zvýrazní, stlačte tlačidlo **AUTO/SET**.

**3** Použite tlačidlá -/+ na nastavenie požadovaného stupňa obrazu. Pomocou tlačidla **AUTO/SET** vyberte jednu z položiek podradeného menu.

Stlačte tlačidlo **MENU** raz pre návrat do hlavnej ponuky a pre výber ďalšej funkcie. Dvakrát stlačte tlačidlo **MENU** a tým opustíte ponuku OSD.

**V nasledujúcej tabuľke sú uvedené všetky ovládacie prvky, nastavenie a menu nastavenia OSD.**

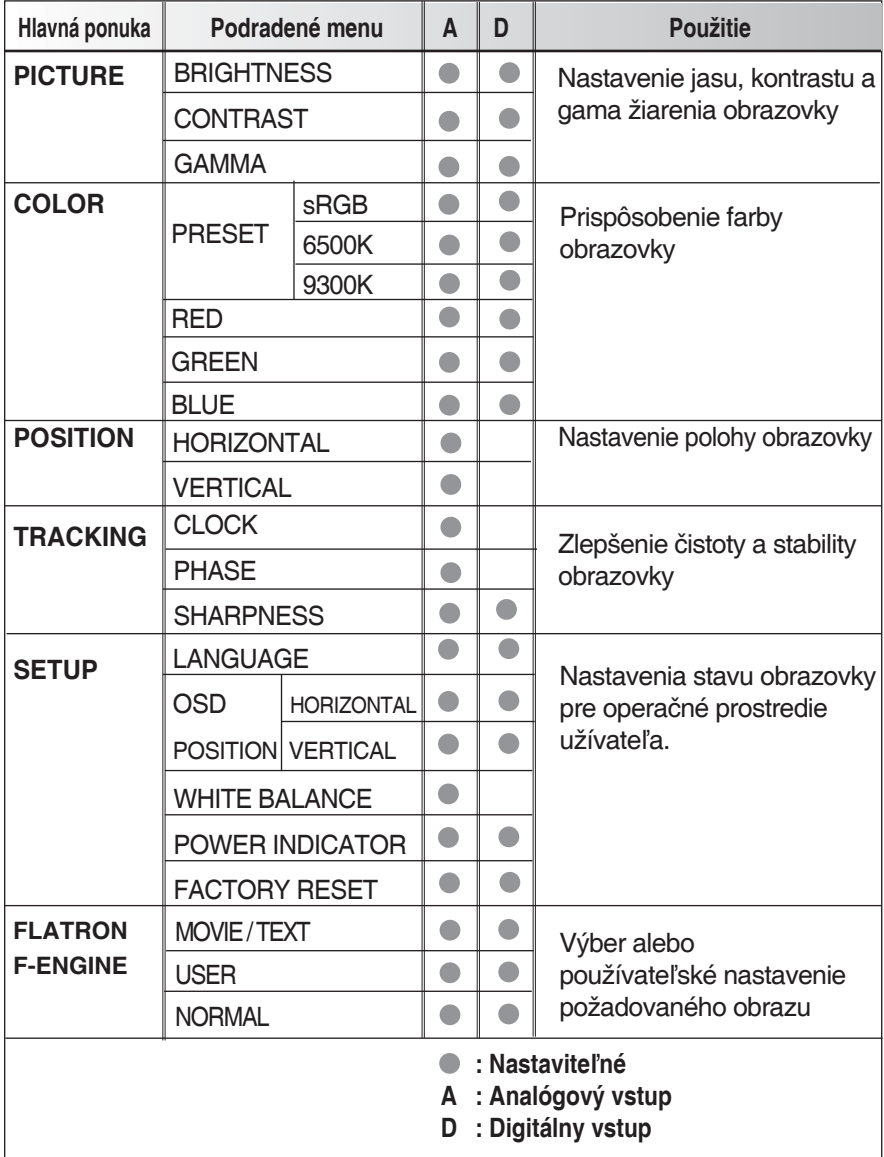

**13**

#### **POZNÁMKA**

**• Poradie ikon sa môže líšiť podľa modelu (13~17).**

**Zoznámili ste sa s postupom výberu a nastavenia položky pomocou systému ponuky OSD. Nižšie je uvedený zoznam ikon, ich názvov a popisy všetkých položiek ponuky.**

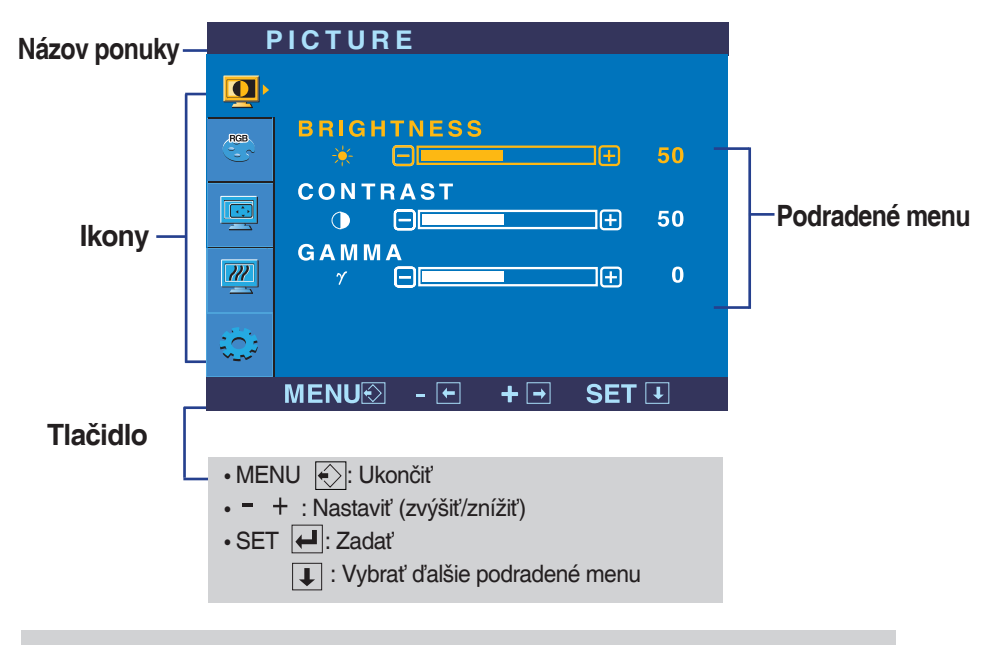

**Stlačte tlačidlo MENU a zobrazí sa hlavná ponuka OSD.**

#### **POZNÁMKA**

**• Jazyky ponuky OSD na monitore sa môžu líšiť od tohto návodu.**

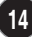

#### Výber a nastavenie ponuky OSD

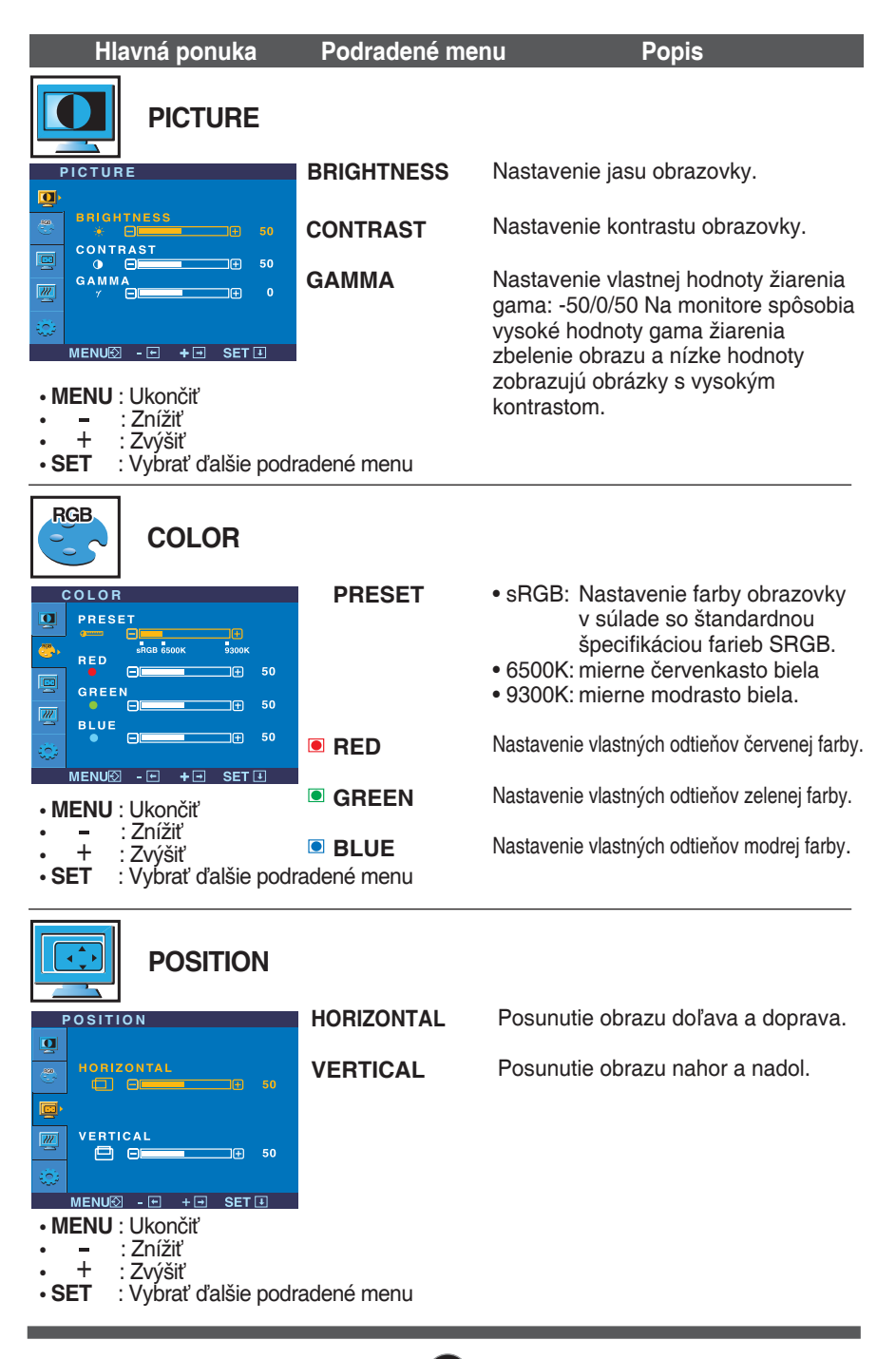

# Výber a nastavenie ponuky OSD

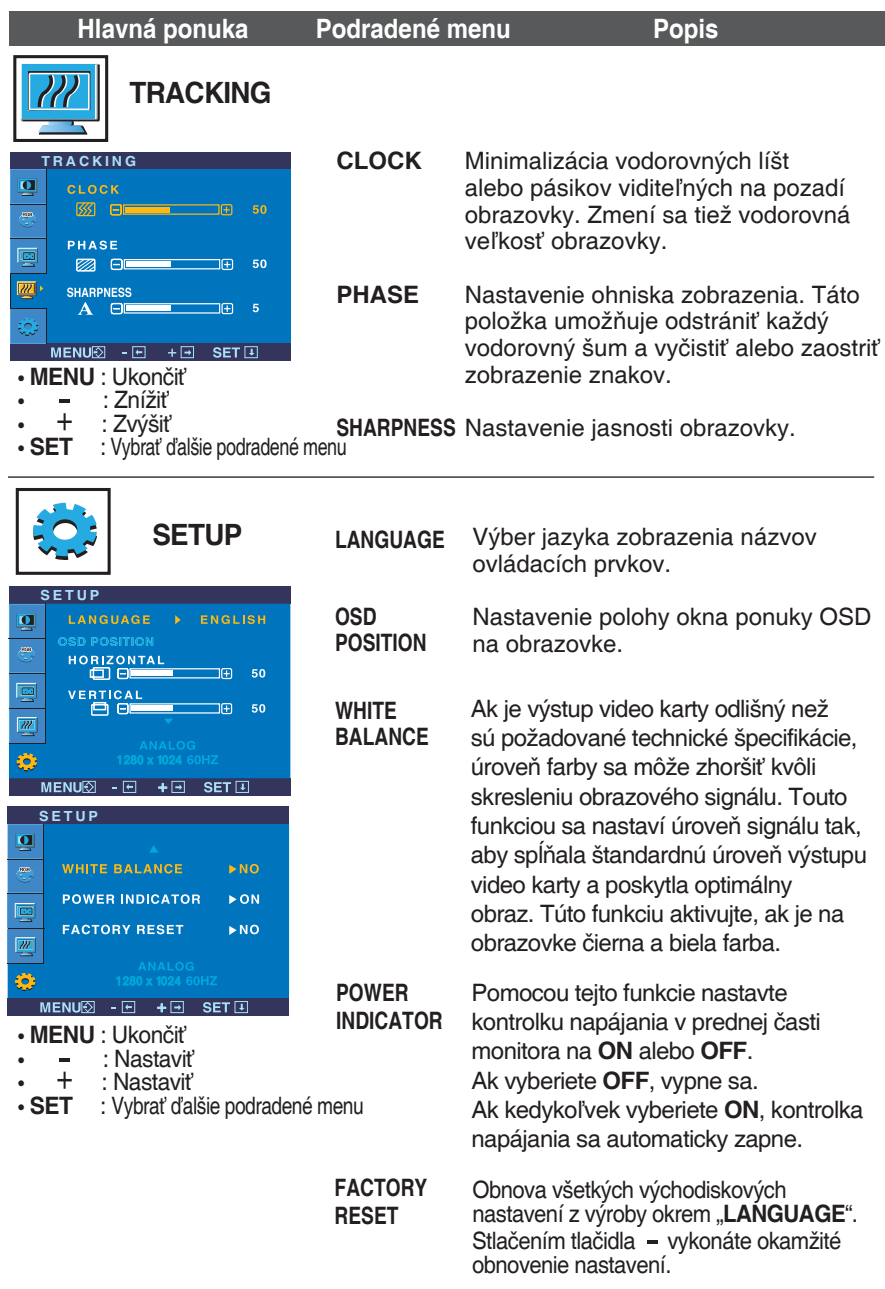

Ak sa obraz nezlepší, obnovte pôvodné nastavenia z výroby.

Podľa potreby znova vykonajte vyváženie bielej. Táto funkcia bude aktívna len ak je vstupný signál analógový.

#### Výber a nastavenie ponuky OSD

**DE Obrazovkový displej sa zobrazí po stlačení tlačidla FENGINE – nachádzajúcom sa na** monitore.

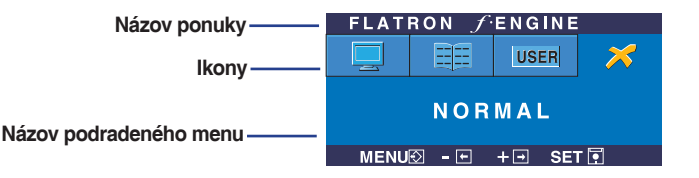

**FLATRON F-ENGINE (POHON FLATRON F)** Obrazovka po použití Obrazovka bez použitia Ak spustíte F-ENGINE, na obrazovke sa zobrazia **FLATRON** *FLATRON* dva tóny tak, ako je to znázornené. Obrazovka po 田田 **USER** použití je vľavo, obrazovka bez použitia sa zobrazí  $M \cap V$ na pravej strane. Dotknite sa tlačidla SET ak si MENU図 - 回 + 回 SET团 želáte použiť nastavenú obrazovku.  **Hlavná ponuka Podradené menu Popis MOVIE** Pomocou tejto funkcie jednoducho vyberiete FLATRON FENGINE 開 **USER TEXT** najlepší stav obrazu optimalizovaný vzhľadom na prostredie (okolité osvetlenie, druhy obrazu a pod.). MOVIE **MOVIE**: Pre zobrazenia animácií vo videonahrávkach a filmoch MENU2 - 日 + 日 SET国 **TEXT**: Pre zobrazenia textu (textový procesor apod.) **FLATRON FENGINE USER** Používateľ **USER** 雷 Môžete ručne nastaviť jas, ACE alebo RCM. Nastavené hodnoty môžete uložiť alebo obnoviť aj USER pomocou odlišného prostredia.  $MENU\overline{O}$  -  $F1$  +  $F1$  SET $F1$ Ak chcete nastaviť funkcie podradeného ...  $\bullet$  (Jas): Nastavenie jasu obrazovky. menu POUŽÍVATEĽ, stlačte tlačidlo **SET**. ...**ACE** (Adaptívne vylepšenie jasnosti): Výber režimu jasnosti. **IISER** ... **RCM** (Správa reálnych farieb): Výber farebného režimu. **BRIGHTNESS**  $\Box$ 50 **Nie je použitá** 

 $\overline{\phantom{a}}$ 

EI

 $\overline{\phantom{a}}$ 

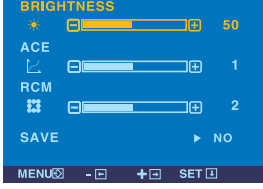

Pomocou tlačidla **SET** vyberte podradené menu **SAVE** a uložte hodnotu **YES** pomocou **tlačidiel**.

**Vylepšenie zelenej** <sup>2</sup> Odtiene farby pleti **The s** Vylepšenie farieb

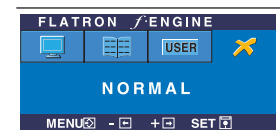

**NORMAL** Týka sa to normálnych prevádzkových podmienok.

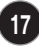

**Skôr než zavoláte do servisu, skontrolujte nasledujúce body.**

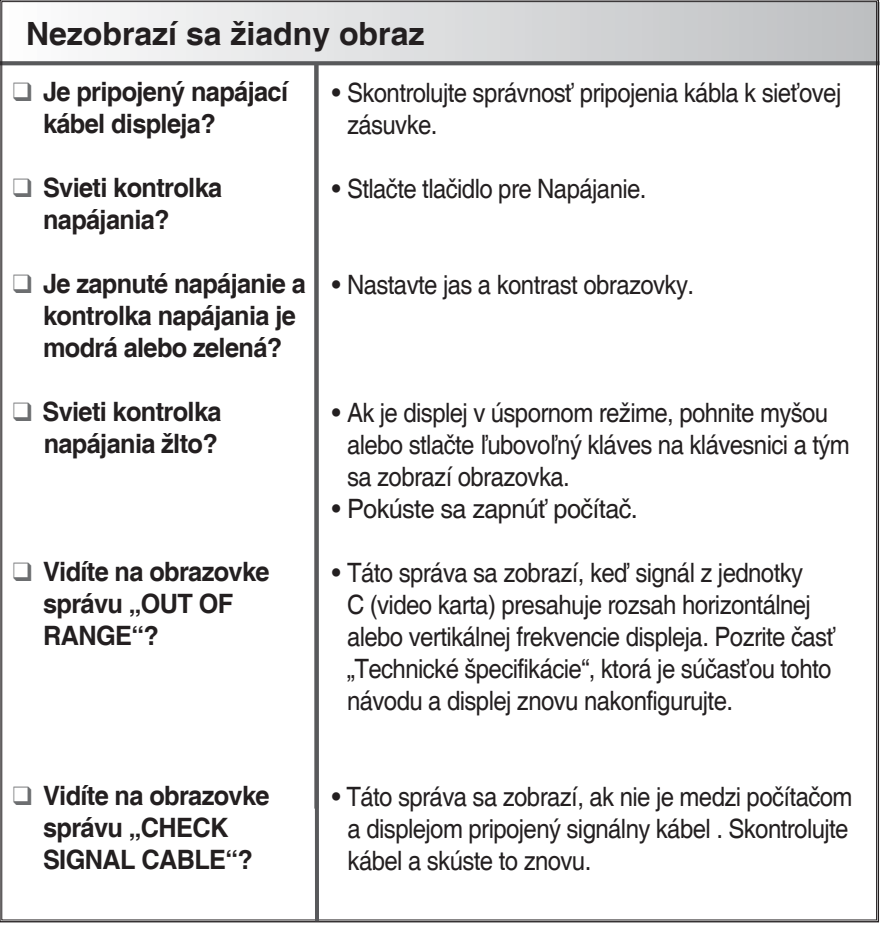

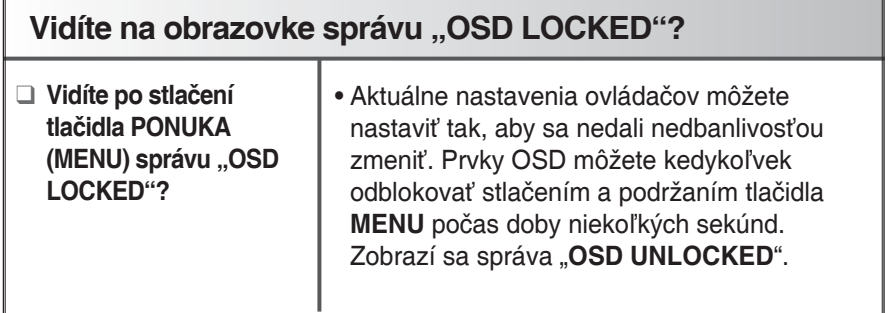

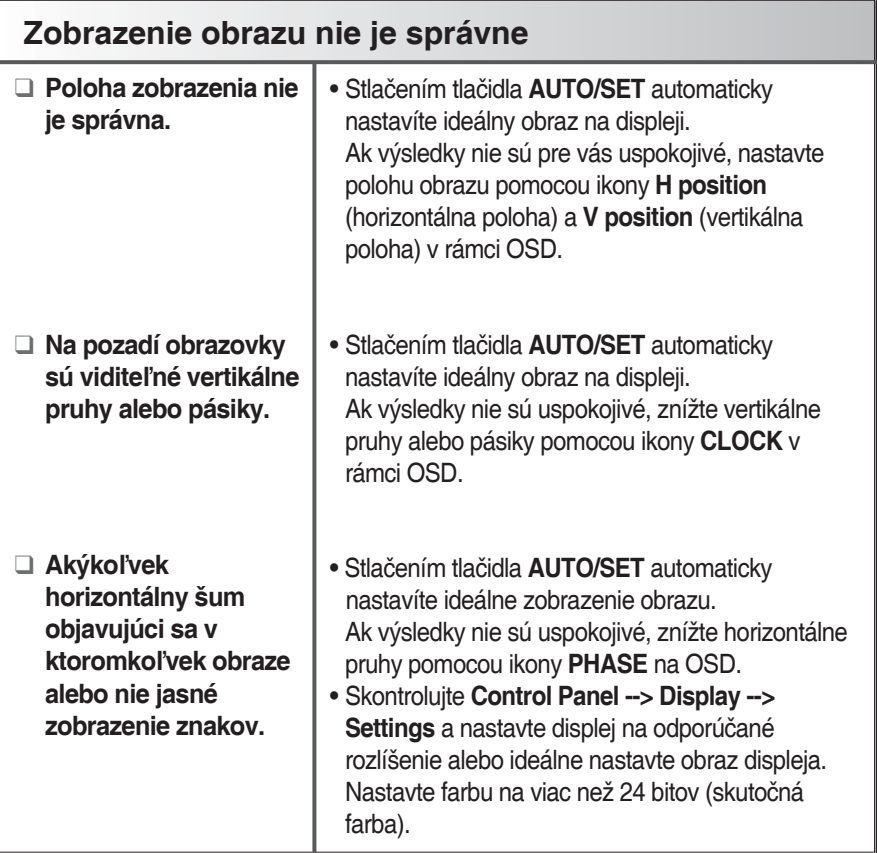

#### **Dôležité**

- Skontrolujte **Control Panel --> Display --> Settings** a zistite, či sa nezmenila frekvencia alebo rozlíšenie. Ak áno, nastavte znovu video kartu na hodnotu odporúčaného rozlíšenia.
- Spôsob nastavenia sa môže líšiť podľa počítača a operačného systému a vyššie uvedené rozlíšenie nemusí byť podporované činnosťou video karty. Informácie získate u výrobcu počítača alebo video karty.

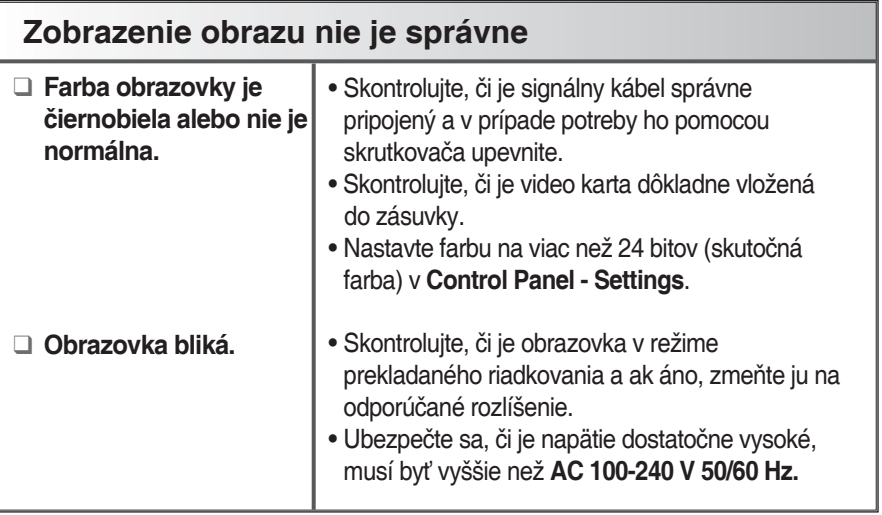

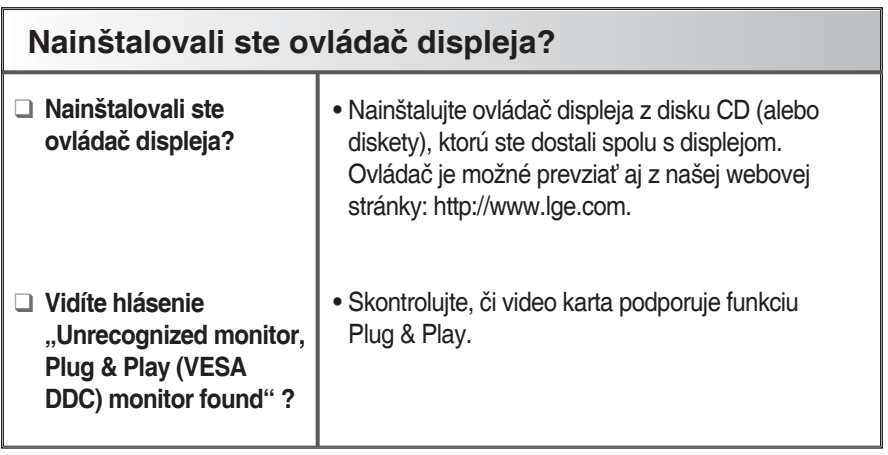

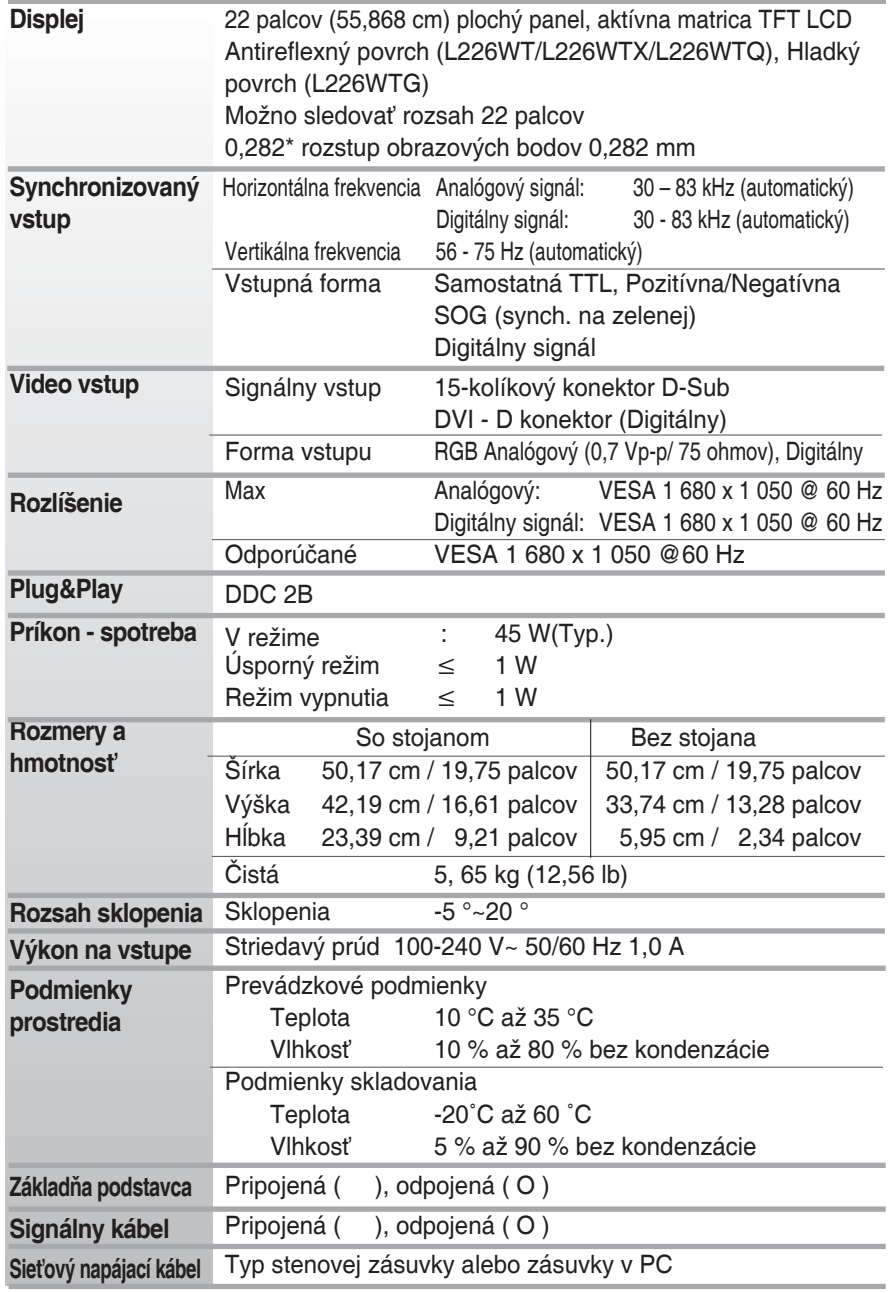

#### **POZNÁMKA**

**• Informácie uvedené v tomto dokumente podliehajú zmenám bez predchádzajúceho upozornenia.**

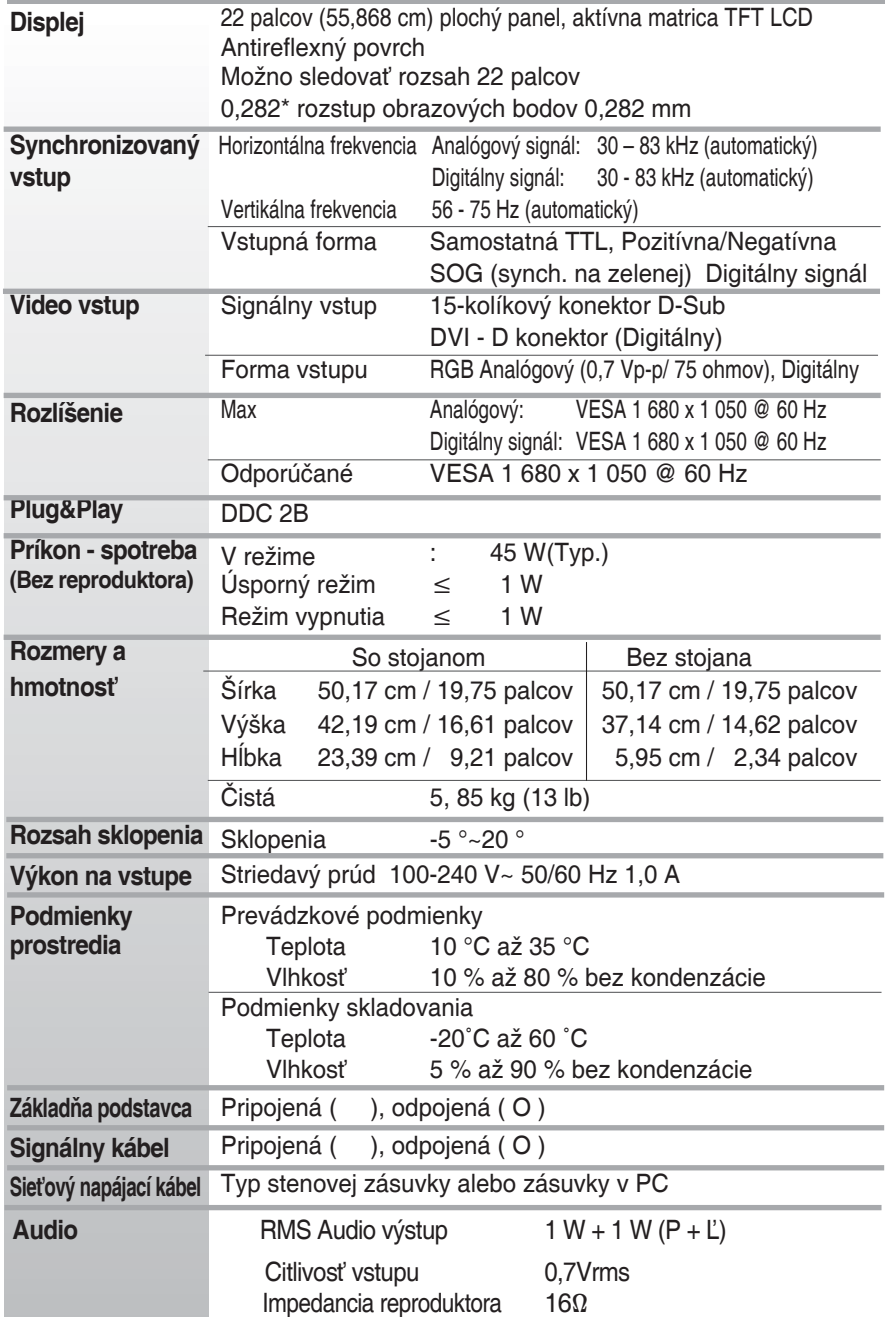

**POZNÁMKA Informácie uvedené v tomto dokumente podliehajú zmenám bez predchádzajúceho upozornenia.**

# **Režimy predvoľby (rozlíšenie)**

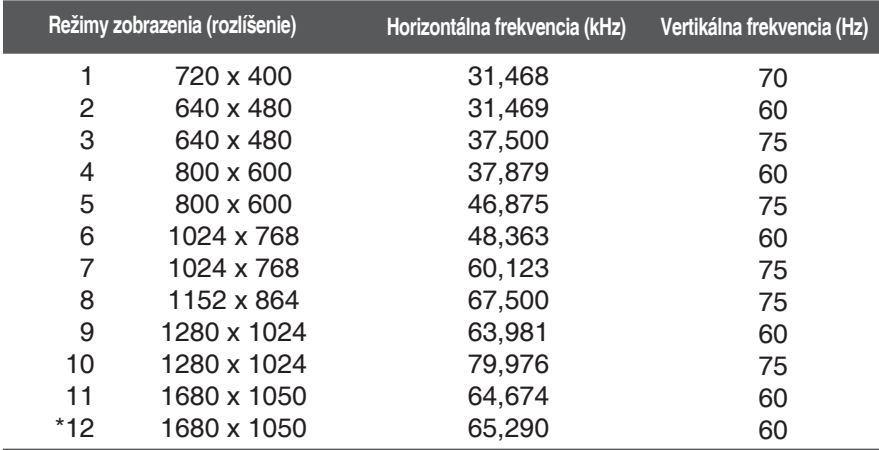

\*Odporúčaný režim

#### **Kontrolka**

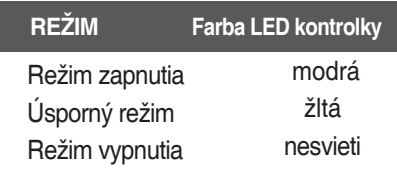

**Tento monitor spĺňa technické požiadavky na montáž na stenu alebo na výmenného zariadenie.**

**1.** Položte monitor prednou časťou nadol na mäkkú tkaninu.

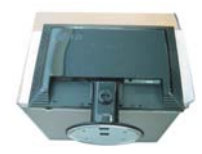

**2.** Podľa obrázku odmontujte stojan pomocou skrutkovača.

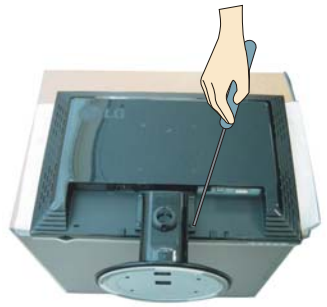

**3.** Nainštalujte platňu určenú pre montáž na stenu.

Platňa určená pre montáž na stenu (zakúpiť samostatne). Tento monitor predstavuje typ stojanového monitora alebo monitora, ktorý je možné pripevniť na stenu pomocou platne určenej pre montáž na stenu. Podrobnosti nájdete v príručke na inštaláciu, ktorú dostanete pri zakúpení platne určenej pre montáž na stenu.

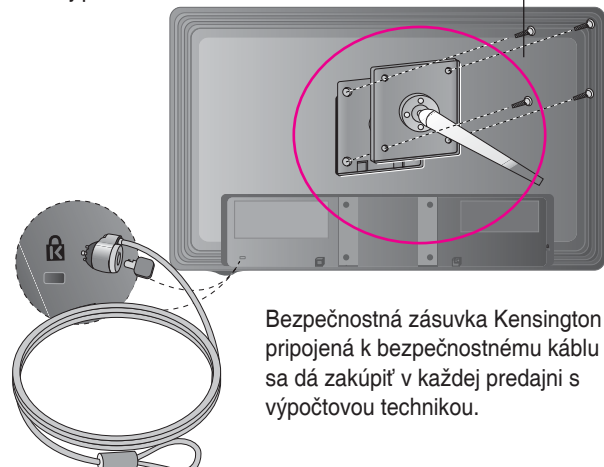

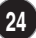

# **Digitally yours**

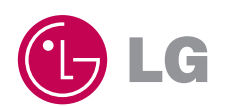